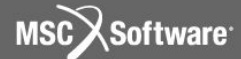

**Семинар NAS101** | 2006 | **MSC.Software Corporation** Постоянное представительство в СНГ Москва

### **Раздел 3**

### Управление решением

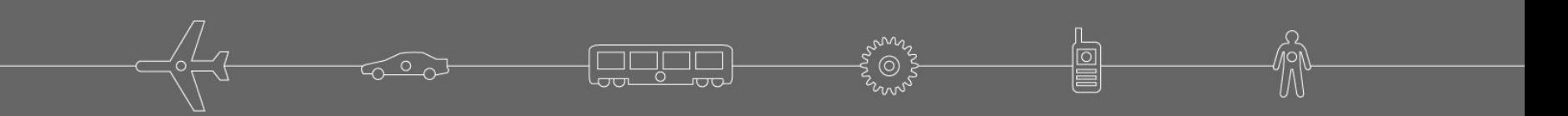

### **Управление решением**

### **Стр.**

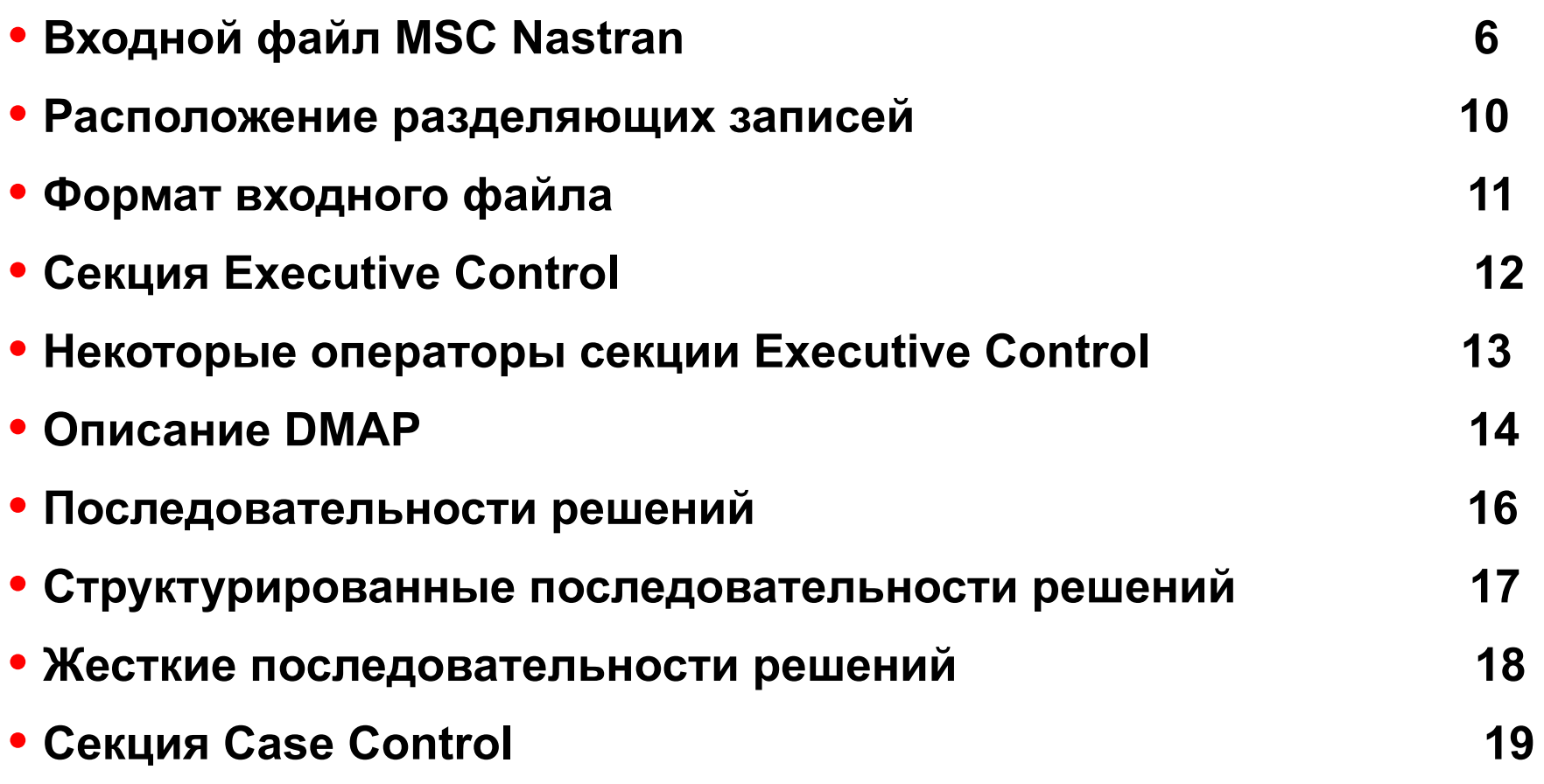

**Lagger** 

**2**

氚

阊

៛៙៓

### **Управление решением (продолжение)**

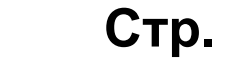

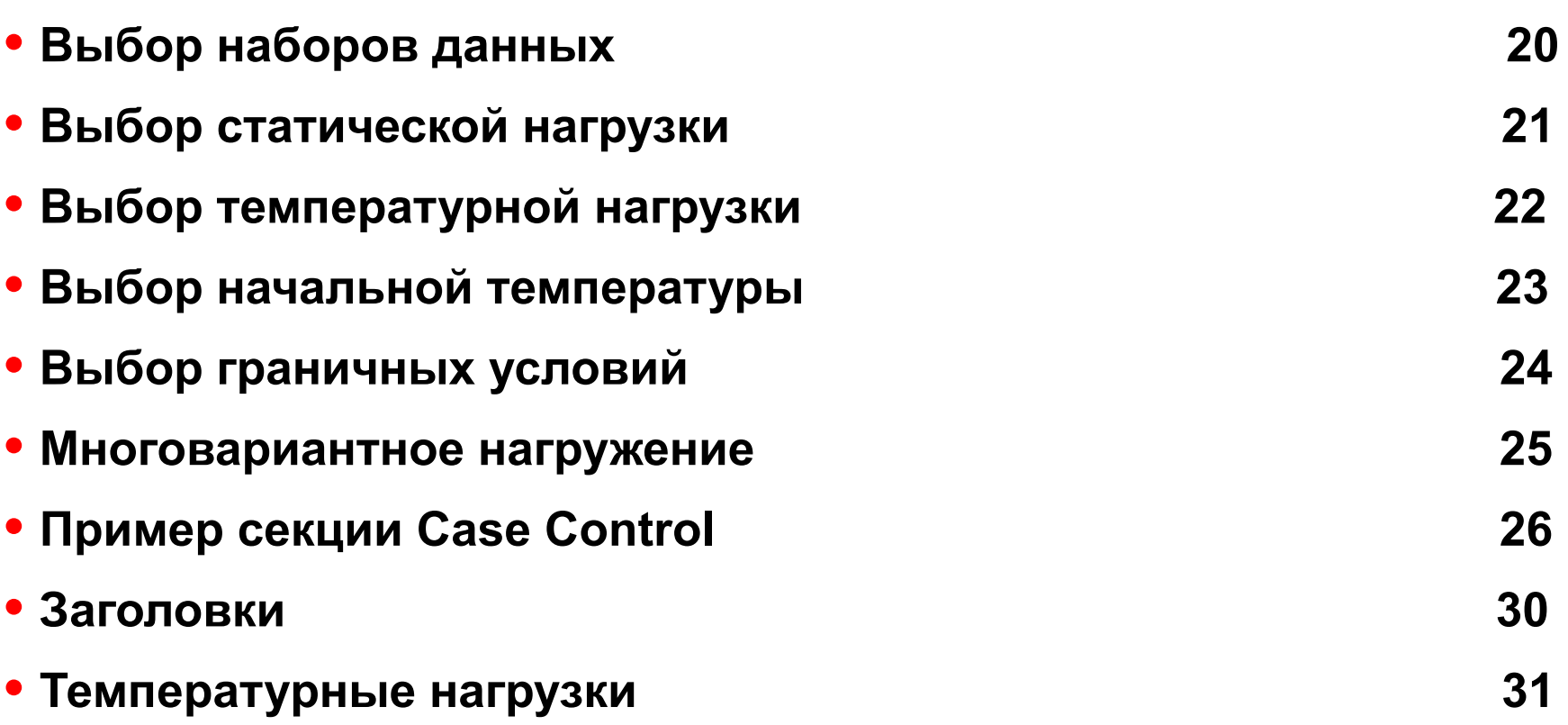

**Page** 

້⊚້

### **Управление решением (продолжение)**

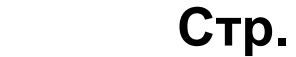

**4**

**MSC***Software* 

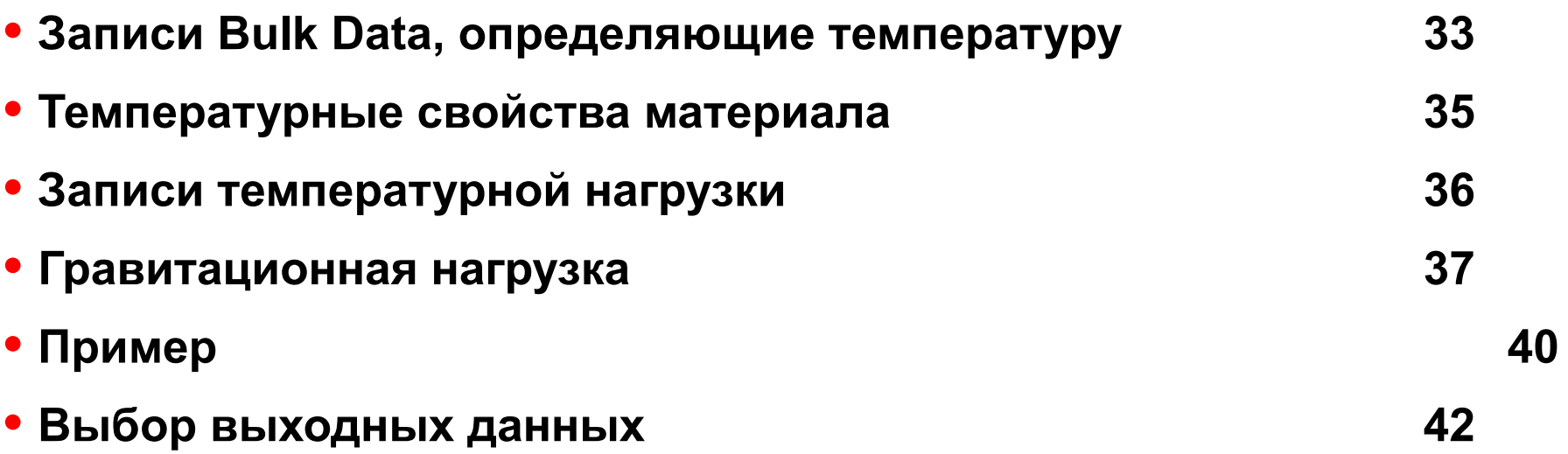

**gapg)** 

ໂ⊚້

### **Управление решением (продолжение)**

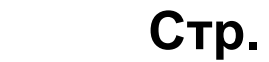

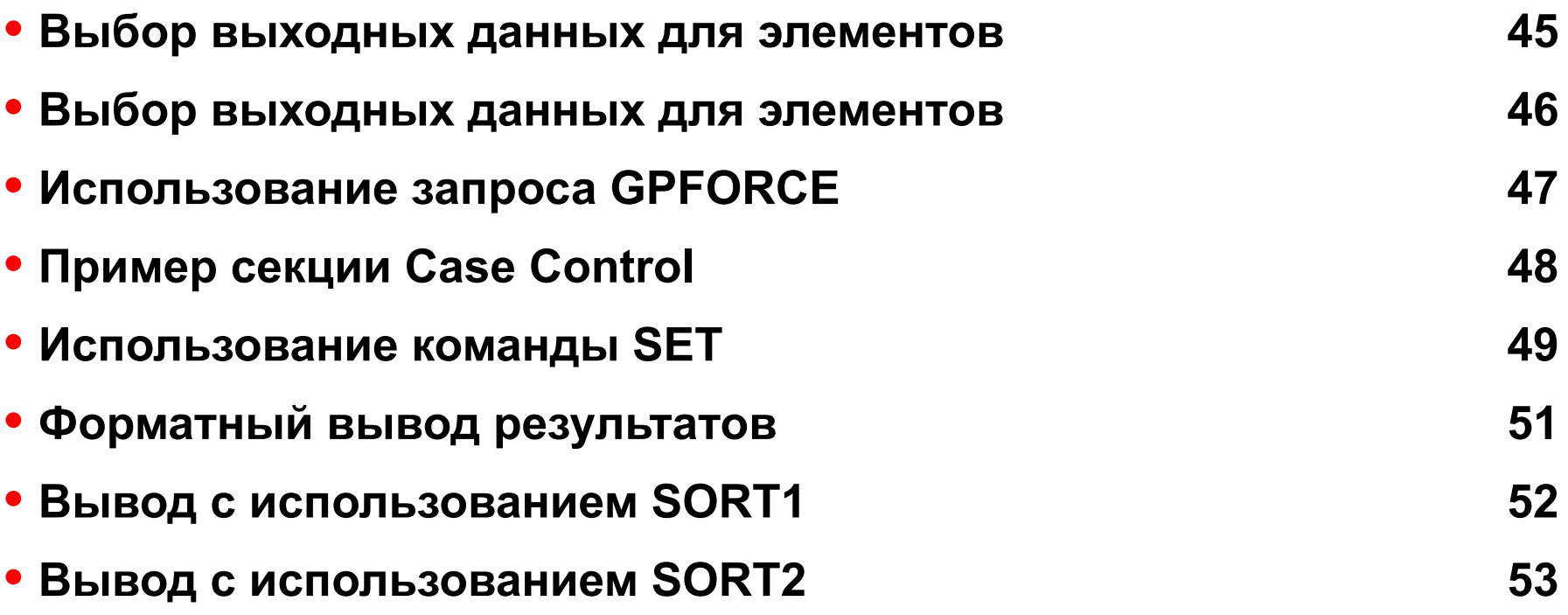

**Roger** 

້⊚້

## **Входной файл MSC Nastran**

- **• Формат входного файла подробно описан в**  *MSC Nastran Quick Reference Guide*
- **• Ниже приводится общее описание входного файла с описанием его секций и особенностей их использования для управления ходом решения**

### **Входной файл MSC Nastran (продолжение)**

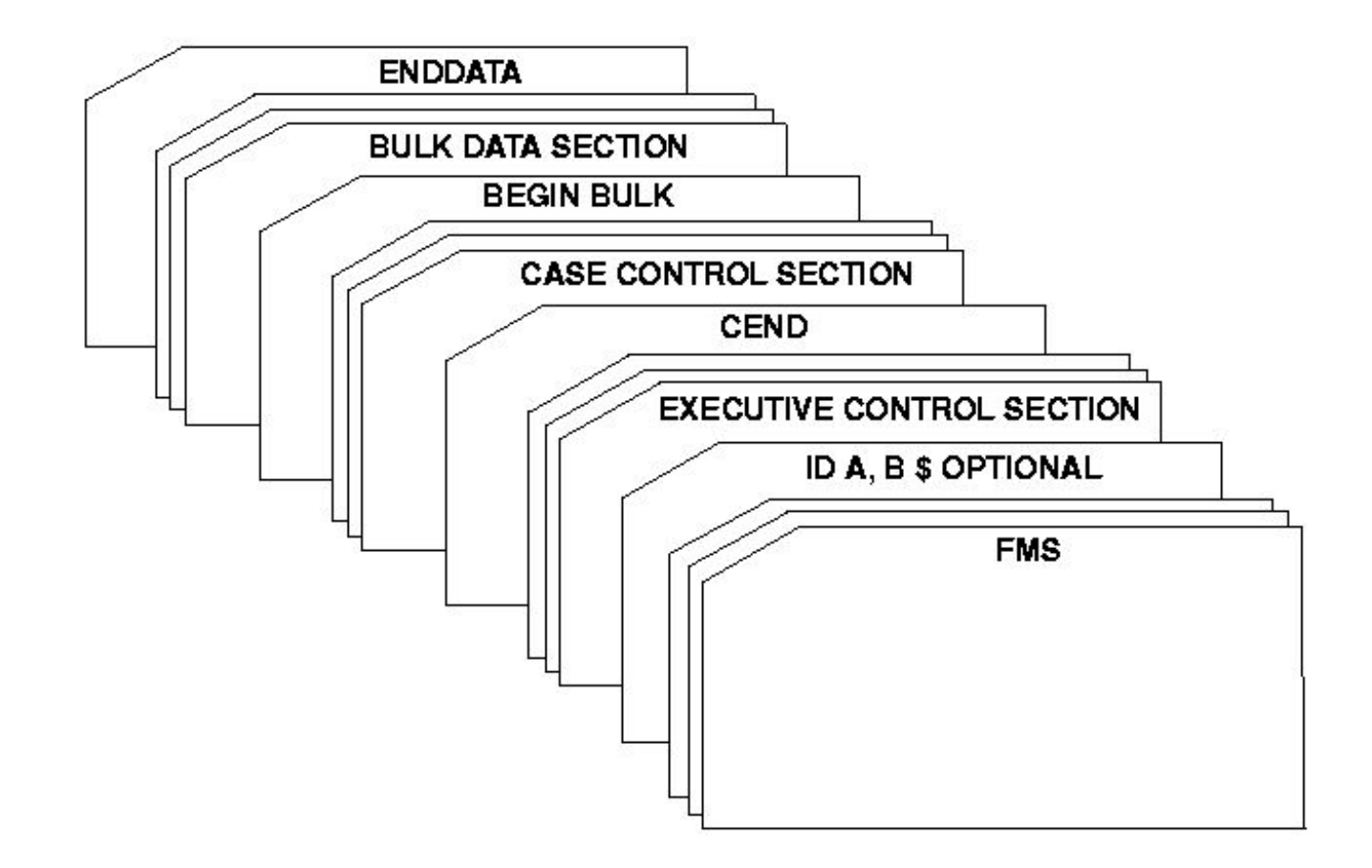

**egge** 

MSC Software

**MSC SimEnterprise™** 

## **Входной файл MSC Nastran (продолжение)**

### **• Секция FILE MANAGEMENT (FMS) - необязательная:**

- Оператор NASTRAN (необязательный, применяется для задания глобальных настроек текущего запуска);
- Размещение файлов, контроль рестартов, работа с базой данных;
- Основное назначение FMS сделать операционную систему "невидимой" для пользователя;

### **• Секция EXECUTIVE CONTROL:**

• Тип решения, предоставляемое время, модификации и системная диагностика;

### **• Секция CASE CONTROL:**

• Запрос выходных данных и выбор из секции BULK DATA вариантов нагрузки и закрепления;

### **• Секция BULK DATA:**

• Описание модели и условий решения.

# **Входной файл MSC Nastran (продолжение)**

- **• MSC Nastran разработан для запуска в командном режиме.**
- **• Процесс анализа описывается во входном файле следующим образом:** 
	- 1. Секция FILE MANAGEMENT (необязательная);
	- 2. Секция EXECUTIVE CONTROL;
	- 3. Секция CASE CONTROL;
	- 4. Секция BULK DATA.
- **• Подробности можно найти в**  *MSC Nastran Installation and Operation Guide*

### **Расположение разделяющих записей**

**• Разделяющие записи во входном файле отделяют различные секции файла друг от друга**

**CEND** Конец секции EXECUTIVE CONTROL, начало секции CASE CONTROL

**BEGIN BULK** Конец секции CASE CONTROL и начало секции BULK DATA

**ENDDATA** Последняя запись во ВСЕХ входных файлах MSC Nastran

**• Примечание: Все эти записи должны начинаться с первой колонки.**

## **Формат входного файла**

### **• Секция FILE MANAGEMENT:**

• Использует свободный формат (смотри MSC Nastran User's Manual)

### **• Секции CASE CONTROL и EXECUTIVE CONTROL:**

• Использует свободный формат (в пределах колонок 1-72). Данные могут начинаться с любой позиции и разделяются запятыми или пробелами.

### **• Секция BULK DATA:**

- Существует три возможных варианта формата (подробнее эти форматы будут рассмотрены ниже):
	- Свободный формат
	- Малый формат
	- Большой формат

# **Секция Executive Control**

- **• Секция EXECUTIVE CONTROL является первой обязательной группой операторов в любом входном файле MSC Nastran.**
- **• Основными функциями секции EXECUTIVE CONTROL являются:** 
	- Описание типа анализа (последовательности решения);
	- Определение основных условий работы, таких как:
		- Максимальное время;
		- Системная диагностика;
		- Использование подпрограмм на языке DMAP.
- **• Полное описание операторов секции EXECUTIVE CONTROL приведено в третьем разделе книги** *MSC Nastran Quick Reference Guide***.**

# **Некоторые операторы секции Executive Control**

- **• SOL K обязательная запись, где K номер или имя типа анализа**
- **• CEND обязательная запись последняя запись этой секции**
- **• DIAG J необязательная запись запрашивает специальную диагностику, например:** 
	- DIAG 8 печать общих данных о сгенерированных матрицах
	- DIAG 14 печать команд DMAP рекомендуется использовать вместе с ALTER.
	- DIAG 56 вывод значений классификаторов в "f04" в том порядке, как они заданы, плюс вывод всех DMAP инструкций (номер линии и SubDMAP) в порядке их выполнения в "f04"

# **Описание DMAP**

- **• Исполняющая система MSC Nastran использует внутренний язык, ориентированный на работу с блоками данных, называемый DMAP (Direct Matrix Abstraction Programming).**
- **• Все расчетные последовательности MSC Nastran написаны с использованием DMAP**
- **• Этот язык программирования полностью открыт для пользователей**
- **• DMAP:**
	- Осуществляет операции преобразования входных данных в матрицы и/или таблицы

**14**

- Выполняет матричные операции
- Преобразует матричное решение в выходные данные
- Печатает решение (и/или другую требуемую информацию)

# **Описание DMAP**

- **• Каждое решение в MSC Nastran составляется из последовательности операторов языка DMAP**
- **• Последовательность выполнения этих операторов зависит от выбранного типа решения (SOL K)**
- **• Каждое решение (SOL) содержит до нескольких тысяч операторов DMAP, и их число зависит от типа анализа**
- **• Любая встроенная последовательность решения может быть изменена пользователем с помощью так называемых альтеров (ALTER)**
- **• Измененные последовательности решения могут быть написаны и сохранены для дальнейшего использования**

**Register** 

**• Для более подробной информации смотри**  *MSC Nastran DMAP Programs Guide*

### **Последовательности решений**

**• В MSC Nastran существуют два вида последовательностей решения:**

- Структурированные последовательности решений (SSS):
	- Являются рекомендуемыми для выполнения расчетов
	- Используют базу данных для хранения и получения данных
	- Поддерживают рестарты
	- В отличие от жестких последовательностей решения, они содержат самые последние обновления и новые возможности
- Старый жесткий формат более не поддерживается

# **Структурированные последовательности решений**

**league** 

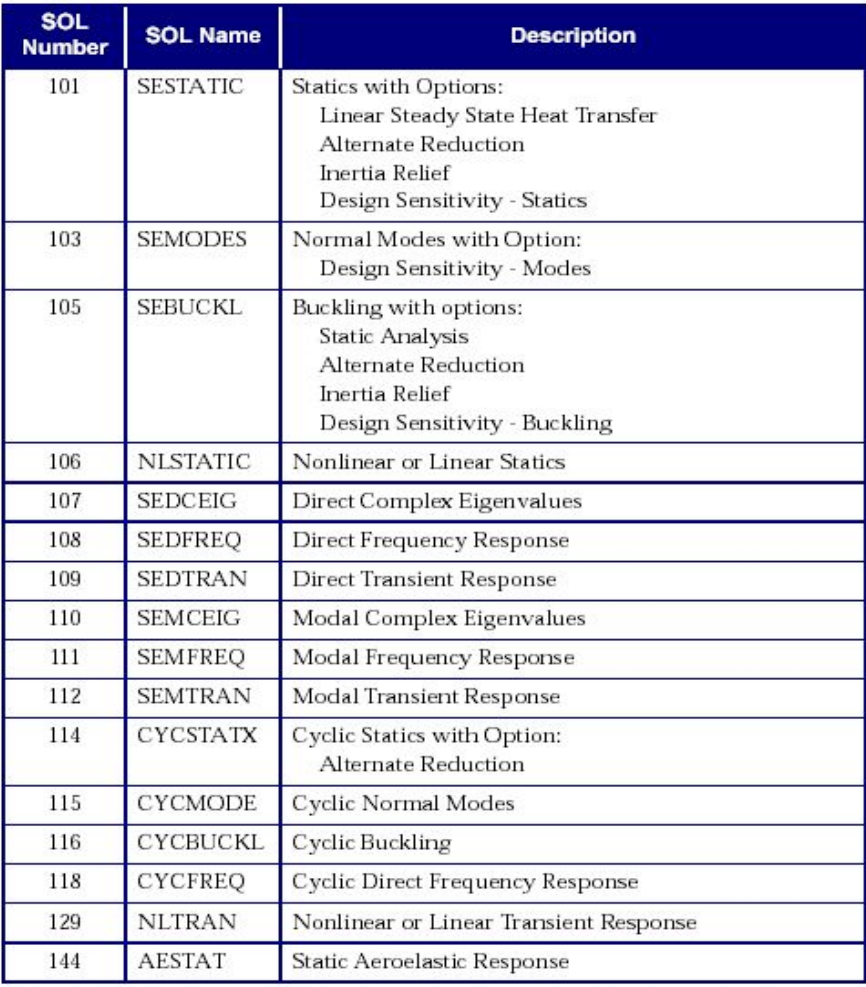

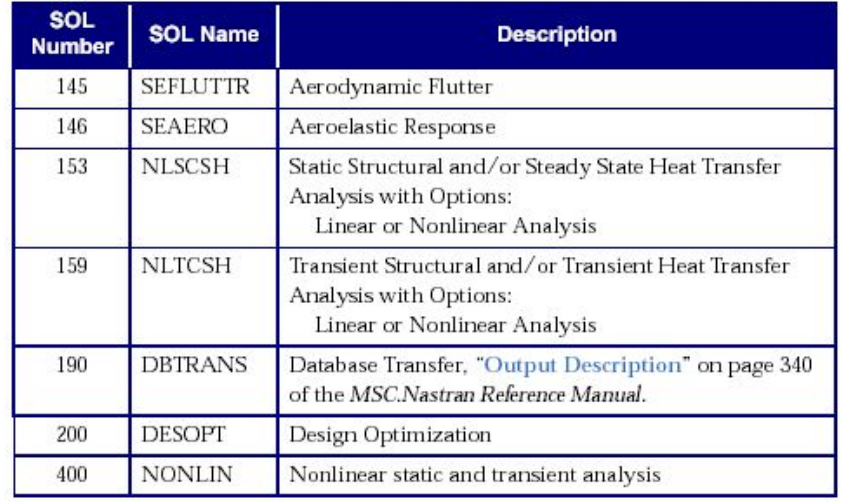

# **Секция Case Control**

- **• Секция Case Control всегда следует за секцией Executive Control и предшествует секции Bulk Data. Требуется при каждом запуске.**
- **• К первичным функциям секции Case Control относятся:** 
	- Выбор наборов данных в секции BULK DATA, которые используются при анализе
	- Запрос на вывод результатов
	- Определение вариантов закрепления и нагружения (Subcases).
- **• Полный список операторов данной секции для каждой последовательности решения приведен в разделе**  *4 MSC.Nastran Quick Reference Guide***.**
- **• Начиная с версии 2005 в картах секции Case Control выполняется полная проверка синтаксиса. Предыдущие версии проверяли только первые четыре позиции. Допустимы короткие формы записи команд (например, Disp для Displacement), если они отвечают правилам сокращения.**

# **Выбор наборов данных**

- **• Концепция наборов данных позволяет пользователю определять любое количество различных вариантов нагрузок и граничных условий в секции BULK DATA**
- **• Указание, какие из наборов данных надо включить в данный анализ, задается командой выбора данных в секции CASE CONTROL:**

### **DATA\_SET\_NAME = SID**

- **• Наборы данных, выбираемые таким способом могут включать нагрузки, граничные условия и поля температур.**
- **• Примечание:** Любые записи Bulk Data которые могут выбираться командами секции Case Control, но не были выбраны, в данном запуске будут проигнорированы.

# **Выбор статической нагрузки**

- **• Варианты статической нагрузки выбираются командой LOAD секции Case Control:**
- **• Форма записи:**

**LOAD = i**

где i – вариант прикладываемой нагрузки (смотри поле SID в записи секции Bulk Data, относящейся к нагрузке)

- **• Все записи нагрузки с SID i будут приложены совместно (примечание: запись GRAV должна иметь уникальный SID)**
- **• Пример:**

**LOAD = 1**

Будут приложены все нагрузки в записях которых SID=1

# **Выбор данных температурной нагрузки**

- **• Температурные нагрузки прикладываются (выбираются) с использованием команды секции Case Control – TEMP(LOAD)**
- **• Форма записи:**

**TEMP(LOAD) = j**

**где j указывает на идентификатор (ID) записей секции Bulk Data, которые определяют температурное поле, прикладываемое к модели (например TEMP, TEMPD, TEMPP1, TEMPRB)**

# **Выбор начальной температуры**

- **• Начальная температура определяется использованием либо команды TEMP(INIT) секции Case Control, либо полем TREF в записи свойств материала**
- **• При использовании TEMP(INIT) она должна быть задана выше первого subcase**
- **• Форма записи:**

**TEMP(INIT) = j**

- **где j указывает на ID записей секции Bulk Data, которые определяют начальную температуру модели (например: TEMP, TEMPD, TEMPP1, TEMPRB)**
- **• Температура, используемая для расчета нагрузки:**
- **• TEMP(LOAD) TEMP(INIT)**

Или поле TREF записи материала

# **Выбор граничных условий**

**• Граничные условия, которые будут прикладываться, выбираются командами Case Control – SPC и MPC**

### **• SPC - выбор набора граничных условий для одиночных узлов:**

- SPC ограничение степеней свободы перемещений и вращений для отдельных узлов
- Задаются записями SPC и SPC1 секции Bulk Data

### **• MPC - Выбор набора граничных условий для группы узлов:**

- MPC это граничные условия задаваемые уравнением, связывающие движение выбранных степеней свободы относительно других степеней свободы в модели
- MPC задаются записью MPC секции Bulk Data

### **Многовариантное нагружение**

- **• Команда SUBCASE определяет каждую уникальную комбинацию установленных нагрузок и граничных условий.**
- **• Форма записи:**

**SUBCASE i**

**где i – идентификатор варианта (целое число).**

- **• В каждом SUBCASE могут выбираться различные граничные условия, нагрузки и выходные данные**
- **• Номера (i) SUBCASE должны быть указаны в возрастающем порядке, но не обязательно по порядку, (т.е. например, могут быть номера 1, 14, 31 и 50)**

## **Пример секции Case Control**

**• Предположим, что мы имеем два варианта условий нагружения (LOADs 100 и 200) с различными вариантами граничных условий (SPC 110 и 210 соответственно). Приведенная ниже секция определяет для MSC Nastran какие комбинации нагрузок и ГУ необходимо рассчитать и какие требуются результаты.**

### **Пример секции Case Control (продолжение)**

```
CEND
SUBCASE 10
LABEL = Условие нагружения 1 – приложить нагрузку 100 и граничные условия SPC 110
LOAD = 100
SPC = 110
DISP = ALL
$
SUBCASE 20
LABEL = Условие нагружения 2 – приложить нагрузку 200 и граничные условия SPC 210
LOAD = 200
SPC = 210
DISP = ALL
BEGIN BULK
```
**league** 

### **Пример секции Case Control (продолжение)**

- **• На предыдущем слайде секция Case Control задает две комбинации нагружения и ГУ, каждая из которых определяется отдельной командой SUBCASE**
- **• Каждый SUBCASE содержит запросы по нагрузке и граничным условиям, плюс любые запросы результатов**
- **• Если требуется выполнить большое количество комбинаций установленных нагрузок и граничных условий, то секция Case Control может стать очень длинной**
- **• Для того, чтобы этого избежать необходимо перед первым SUBCASE поместить запросы, используемые по умолчанию для всех SUBCASE (однако, эти запросы могут быть изменены в рамках любого из них)**

**27**

**• Ниже приведен пример секции Case Control с использованием этого подхода:**

### **Пример секции Case Control (продолжение)**

**CEND**

**\$ запросы Case Control, используемые по умолчанию** 

**LOAD = 100**

**SPC = 110**

**DISP = ALL**

**\$ конец списка запросов, используемых по умолчанию**

**SUBCASE 10**

**LABEL = условия нагружения 1 – приложить нагрузку 100 и граничные условия SPC 110**

**\$**

**SUBCASE 20**

**LABEL = условия нагружения 2 – приложить нагрузку 200 и граничные условия SPC 210**

**Page** 

**LOAD = 200**

**SPC = 210**

**BEGIN BULK**

### **Заголовки**

**• Заголовки – необязательны, но рекомендуются для идентификации записей (в файле результатов F06).**

- **• TITLE** Определяет текст, который будет печататься на каждой выводимой странице в первой строке.
- **• SUBTITLE** Определяет текст, который будет выводиться во второй строке каждой страницы.
- **• LABEL** Определяет текст, который будет печататься в третьей строке каждой выводимой страницы.

### **• Пример:**

TITLE = тестовый запуск - workshop 1 SUBTITLE = статическая нагрузка, действующая на ферму LABEL = демонстрация для семинара NAS 101

# **Температурные нагрузки**

- **• Для включения температурного воздействия в анализ используются несколько типов определяющих записей. Выбор необходимой записи зависит от того, к чему будет приложена температурная нагрузка:**
	- для задания температуры в узлах используются записи TEMP, TEMPD
	- для задания температурного поля на элементы ROD, BAR, BEAM, BEND, CONROD, TUBE используется запись TEMPRB
	- запись TEMPP1 используется для задания температурного поля на оболочечные элементы
- **• Для включения эффектов температурного воздействия в анализ пользователь должен задать исходную температуру {TREF или TEMP(INIT)} и коэффициент линейного температурного расширения (α) в записи материала. Также в секцию Case Control должен быть включен запрос TEMP(LOAD)=SID**

Software

### **Температурные нагрузки (продолжение)**

- **• Если температурные эффекты были запрошены, то температурное поле должно быть задано на всех элементах (узлах). Если требуется определить результаты температурного воздействия только на части модели, то остальные элементы могут иметь:**
	- ссылку на запись материала под другим MID, с такими же свойствами, как и основной материал, но с  $\alpha = 0.0$
	- ссылку на запись материала под другим MID, с такими же свойствами, как и основной материал, но TREF = прикладываемой температурной нагрузке (т.е.,  $\Delta T = 0$ )
- **• Смотри** *MSC Nastran Linear Static Analysis User's Guide* **и**  *Quick Reference Guide* **(QRG) для более подробного описания температурного нагружения**

**Семинар NAS101** | 2006 | **MSC Confidential** Раздел 3 | **MSC.Software Corporation**

# **Записи Bulk Data, определяющие температуру**

**Оператор для задания температуры в узлах**

#### TEMP

**Задает температуру в узловых точках для определения температурного нагружения, свойств материала, зависящих от температуры и получения напряжений**

**Формат:**

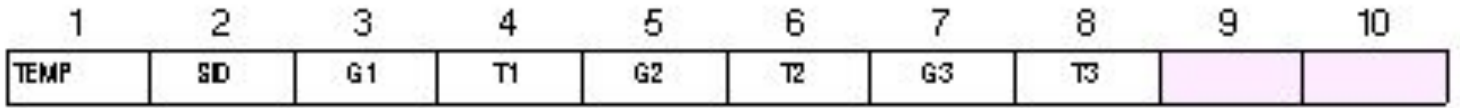

**Пример:**

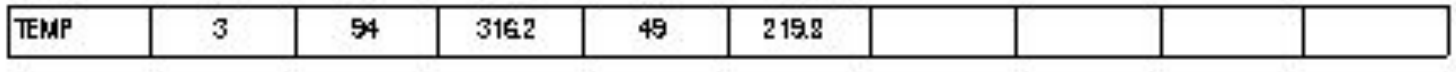

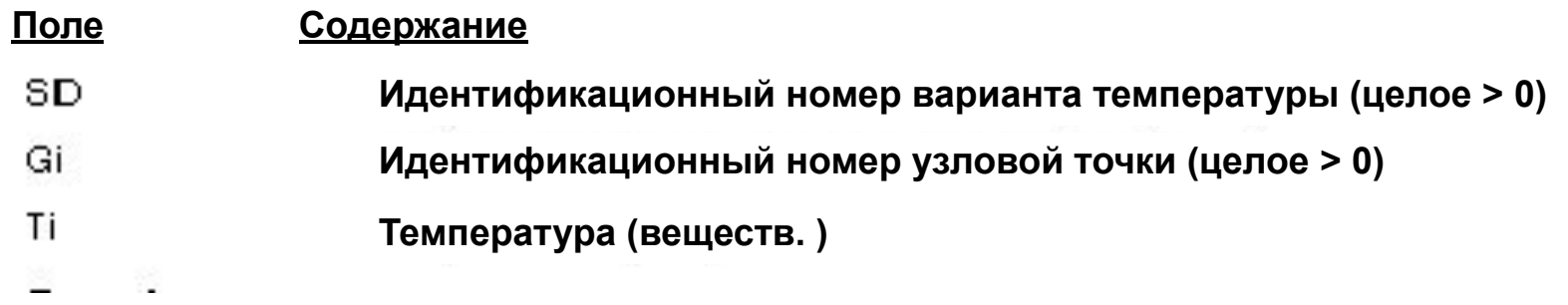

**Семинар NAS101** | 2006 | **MSC Confidential** Раздел 3 | **MSC.Software Corporation**

# **Записи Bulk Data, определяющие температуру (продолжение)**

#### **• TEMPD**

**Определяет температуру во всех узловых точках модели, в которых не была задана температура с помощью записи TEMP.** 

#### **Формат:**

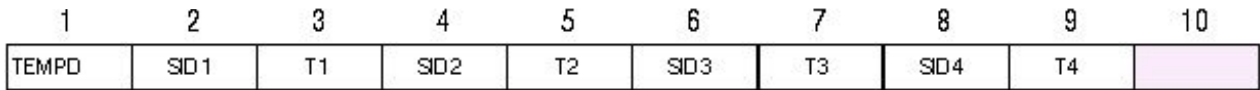

#### **Пример:**

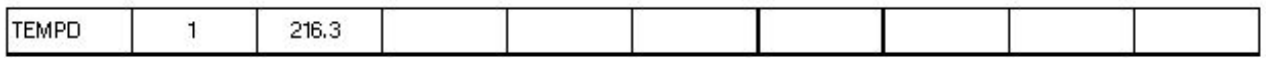

foopo

### **Температурные свойства материала**

#### **Таблица 2.1 – Описание свойств элементов модели**

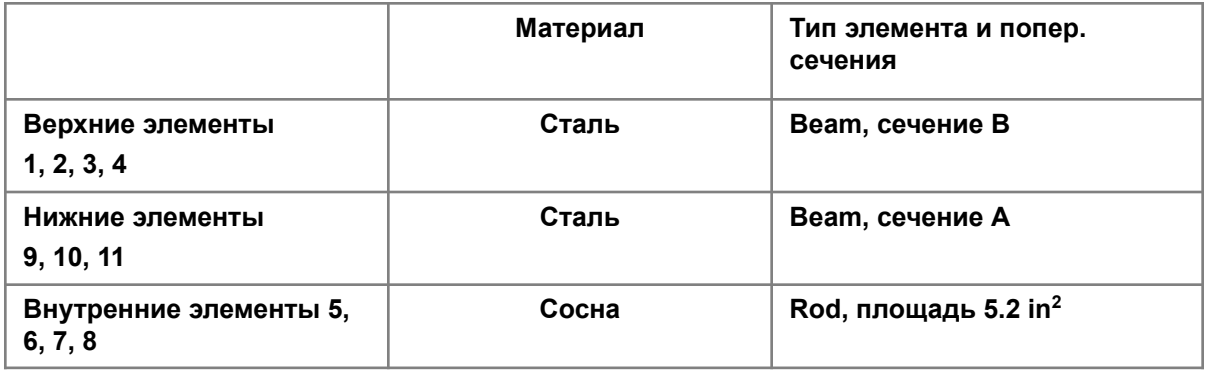

#### **Таблица 2.2 – Описание свойств материалов**

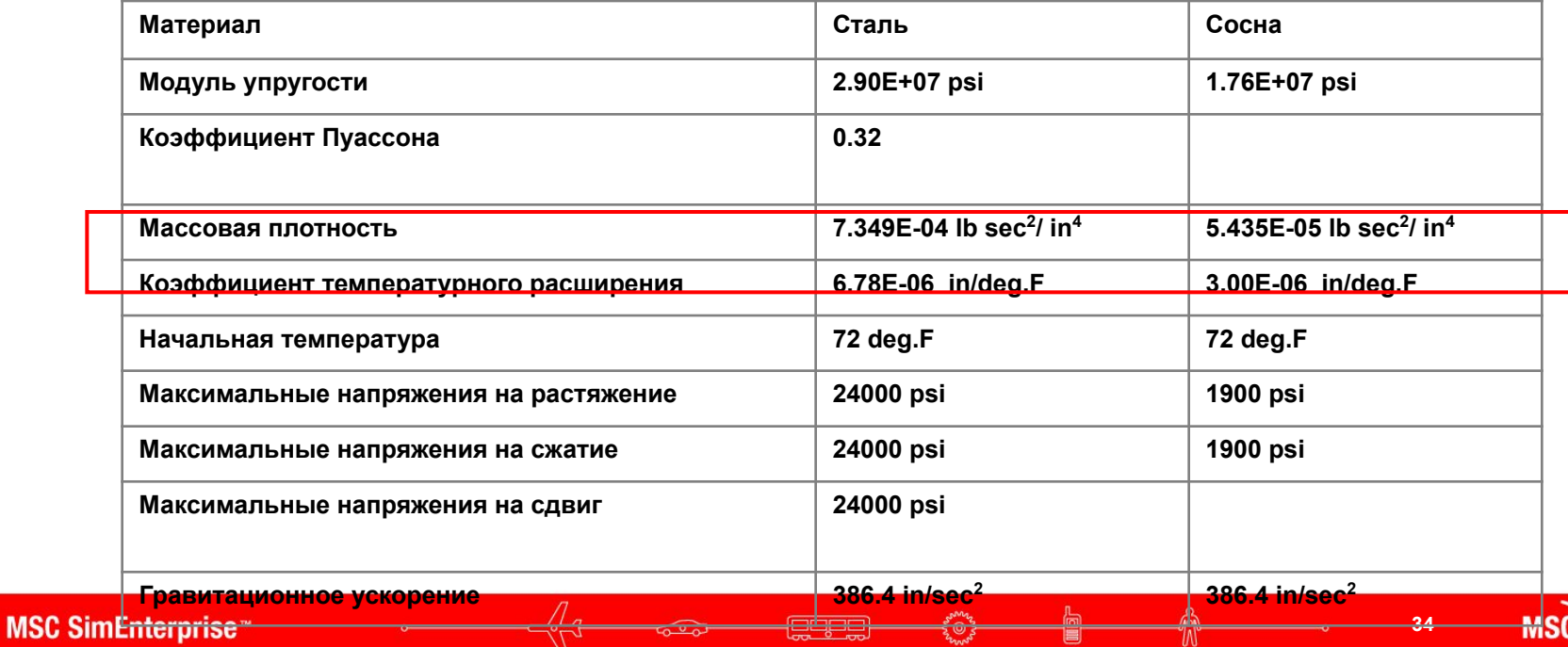

77.

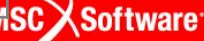

# **Записи температурной нагрузки**

- **• В предыдущем примере, в записи материала MAT1 уже был задан коэффициент температурного расширения, таким образом необходимо задать только температуры**
- **• Хотя можно использовать запись TREF в записи материала, мы будем использовать запись TEMP(INIT) для задания начальной температуры**

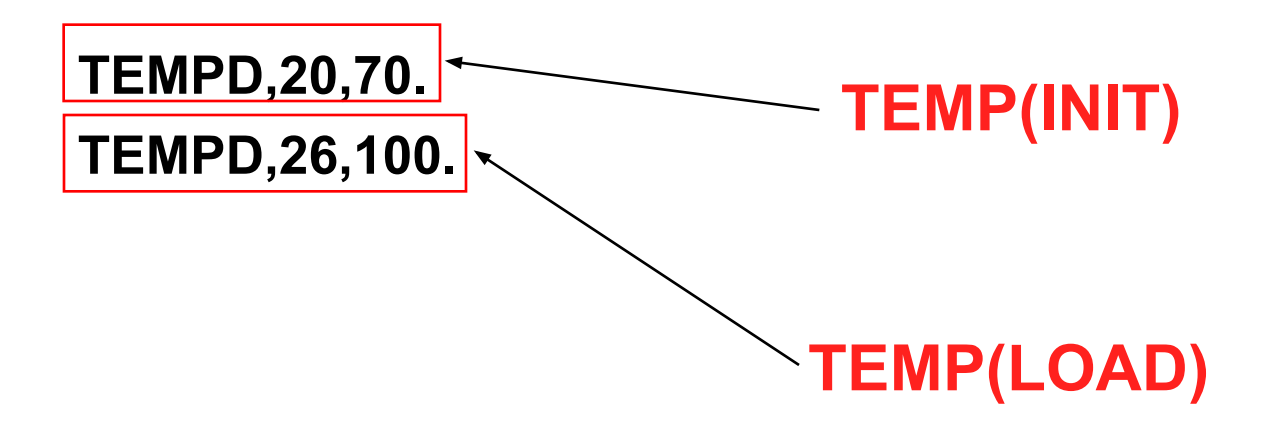

### **Гравитационная нагрузка**

- **• Для задания гравитационной нагрузки используется запись GRAV секции Bulk Data.**
- **• Запись GRAV используется для определения направления и величины линейного постоянного гравитационного вектора ускорения в любой необходимой системе координат**
- **• Запись GRAV может использоваться для приложения к модели ускорений**
- **• Результирующая нагрузка вычисляется с использованием вектора гравитации и матрицы масс. (Поэтому массовые свойства модели нужно задавать очень осторожно, используя правильные единицы измерения)**
- **• Данная нагрузка не может быть приложена в скалярной точке, так как она действует на всю модель**

### **Гравитационная нагрузка (продолжение)**

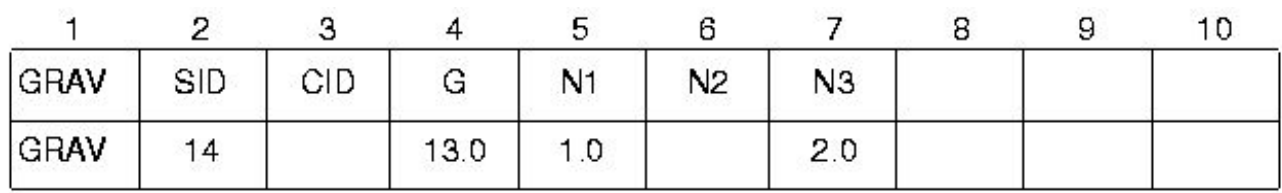

**Вектор гравитации**  $\vec{g} = g(N1, N2, N3)$ 

#### **Поле Содержание**

- SID Идентификационный номер варианта нагружения (целое > 0)
- CID Идентификационный номер координатной системы (целое > 0)
- G Масштабный коэффициент вектора гравитации (веществ.)
- N1, N2, N3 Компоненты вектора гравитационной нагрузки (обязательно, хотя бы одна)

### **• ПРИМЕЧАНИЕ: SID должен быть уникальным номером**

# **Карта ACCEL – ускорение**

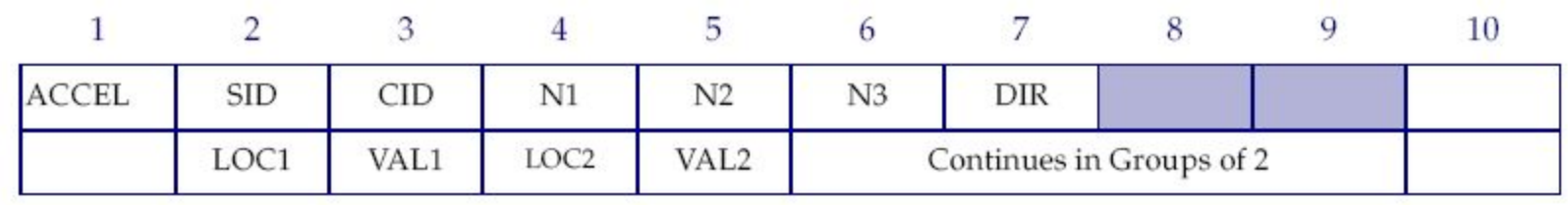

**• Карта ACCEL позволяет задать переменные ускорения в модели**

#### **Поле Содержание**

- SID Идентификационный номер варианта нагружения (целое > 0)
- CID Идентификационный номер координатной системы (целое ≥ 0)
- Ni Компоненты вектора ускорения в системе координат CID. (Веществ.; как минимум один Ni 0.0)
- DIR Направляющая компонента изменения ускорения. (Симв.; X, Y, или Z)
- LOCi Положение вдоль направления DIR в системе координат CID для задания масштабного множителя нагрузки. (Веществ.)

• VALi Масштабный множитель нагрузки ассоциированный с положением LOCi. (Веществ.)

**38**

# **Карта ACCEL1 – ускорение**

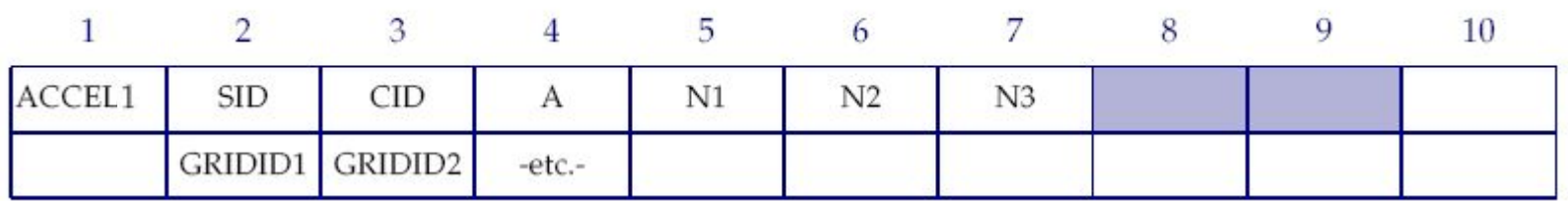

**• Карта ACCEL1 позволяет задать ускорение в модели для отдельных узловых точек**

#### **Поле Содержание**

- SID Идентификационный номер варианта нагружения (целое > 0)
- CID Идентификационный номер координатной системы (целое ≥ 0)
- A Масштабный множитель вектора ускорения. (Веществ.)
- Ni Компоненты вектора ускорения в системе координат CID. (Веществ.; как минимум один Ni 0.0) ±
- GRIDIDi Список ID одной или более узловых точек. Ключевые слова "THRU" и "BY" могут быть использованы для формирования списка. (целое > 0)

**39**

### **Гравитационная нагрузка (продолжение)**

**• Следующая запись будет использоваться для определения гравитации в нашем примере (заметим, что запись материала MAT1 уже содержит массовую плотность)**

**GRAV,30,,386.0886,0.,-1.,0.**

## **Пример**

- **• Продолжение предыдущего примера**
- **• В этом примере будет добавлено 2 дополнительных условия нагружения:**
	- SUBCASE 20 = температурная нагрузка
		- начальная температура = 70 градусов
		- температурная нагрузка = 100 градусов
	- SUBCASE 30 = гравитационная нагрузка
		- прилагается нагрузка 1-д (386.0886 дюйм/с<sup>2</sup>) в направлении противоположном оси Y

**Семинар NAS101** | 2006 | **MSC Confidential** Раздел 3 | **MSC.Software Corporation**

# **Изменение во входном файле для данного примера**

```
TITLE = GARAGE ROOF FRAME
SUBTITLE = WOOD AND STEEL MEMBERS
SUBCASE 1
    SUBTITLE=TRUSS_LBCS
   LOAD = 1 DISPLACEMENT = ALL
    SPCFORCES = ALL
    STRESS = ALL
    SPC = 10
SUBCASE 20
    SUBTITLE = THERMAL LOAD
    TEMP(INIT) = 20
    TEMP(LOAD) = 26
    DISPLACEMENT = ALL
    SPCFORCES = ALL
    STRESS = ALL
    SPC = 10
```

```
SUBCASE 30
    SUBTITLE = GRAVITY LOAD
    LOAD = 30
    DISPLACEMENT = ALL
    SPCFORCES = ALL
    STRESS = ALL
    SPC = 10
BEGIN BULK
TEMPD,20,70.
TEMPD,26,100.
GRAV,30,,386.0886,0.,-1.,0.
$ The rest of the input file is
$ unchanged from workshop 2
```
**Новые записи Bulk Data** 

૱૽ૻૺૺૺ

 $\overline{\phantom{a}}$ 

 $\infty$ 

### **Выбор выходных данных**

### **• Запись ECHO:**

 **ECHO** Выбор опций печати секции Bulk Data.

#### **• Опции включают в себя:**

- **SORT** Печать только отсортированных данных (по умолчанию).
- **UNSORT** Печать только не отсортированных данных.
- **BOTH** Печать и отсортированных и не отсортированных данных.
- **NONE** Выключение печати данных.
- **PUNCH** Печать данных в отдельный вспомогательный файл PCH.

### **• Пример: ECHO = SORT,PUNCH**

**XSoftware** 

### **Выбор выходных данных (продолжение)**

- **• По умолчанию MSC Nastran не делает вывода результатов, поэтому нужно формировать запросы необходимых результатов**
- **• Делая запросы, можно использовать некоторые опции, определяющие представление результатов. Наиболее часто используемые это: PRINT, PLOT, PUNCH**
	- PRINT используется по умолчанию и производит печать результатов в '.f06' файл
	- PUNCH обеспечивает вывод результатов в '.pch' файл, используя 'punch' формат (ширина строки 80 символов)
	- PLOT программа вычислит запрошенные результаты, однако печать в форматный файл производиться не будет. Эта опция обычно используется, когда пользователь желает просмотреть результаты используя программу обработки данных (например MSC Patran). В этом случае результаты записываются только в бинарную базу данных (файлы .XDB или .OP2)

### **• При использовании опций они берутся в скобки сразу после описания команды**

**Pape** 

### **Выбор выходных данных (продолжение)**

- **• Запрашиваемый вывод результатов может быть выполнен как для определенного набора (SET), так и для всей модели**
- **• Примеры:**
- **DISP = ALL** вычисляет и печатает результаты перемещений для всех узловых точек модели
- **DISP(PLOT) = ALL** вычисляет, но не печатает результаты перемещений для всех узловых точек модели
- **DISP = 1** вычисляет и печатает результаты перемещений для группы 1 (SET 1) узловых точек модели (SET 1 должен быть определен заранее)

### **Выбор выходных данных для элементов**

**• Операторы запроса результатов по элементам:** 

**ELFORCE** или **FORCE** – запрос на вывод сил, которые были рассчитаны и записаны

для группы элементов.

**ELSTRESS** или **STRESS** – запрос на вывод напряжений для группы элементов.

**STRAIN** – запрос на вывод деформации для группы элементов.

**ESE** – запрос на вывод энергии деформации для группы элементов.

**Forger** 

**ELSUM** – запрос на вывод общей информации о свойствах элементов модели.

### **Выбор выходных данных для узлов**

**• DISPLACEMENT** – запрос на вывод перемещений для группы узловых точек

### **• DISPLACEMENT(PLOT)** – запрос подобный предыдущему,

но в данном случае печать результатов проводиться не будет. Данная форма команды необходима при использовании графиков или постпроцессоров. При печатном выводе данных в ней нет необходимости.

**• SPCFORCES** – запрос на вывод силы реакций для набора узлов с граничными условиями типа SPC.

**-Cape)** 

**• OLOAD** – запрашивает печать внешних сил для статического анализа.

**• GPFORCE** – запрашивает баланс сил в заданной узловой точке.

# **Использование запроса GPFORCE**

- **• Данный запрос генерирует таблицу баланса сил для выбранных узловых точек**
- **• Это полезно для определения путей передачи сил, влияния приложенной нагрузки на поведение элементов, и эффекта от действия начальных температурных деформаций.**
- **• Содержание таблицы баланса сил включает в себя:**
	- Приложенные нагрузки (силы, моменты и т.д.)
	- Силы реакций в узлах с ГУ
	- Силы, передаваемые через MPC (ГУ, задаваемые уравнением)
	- Силы в узлах от элементов

### **Пример секции Case Control**

### **• Ниже приведен пример секции Case Control:**

CEND

TITLE = использование запроса GPFORCE

TEMP(LOAD) = 100 \$ вариант температурной нагрузки 100

- SPC = 200 \$ вариант граничных условий 200
- LOAD = 120 \$ приложение варианта статической нагрузки 120
- DISP = ALL \$ запрос вывода перемещений для всех узлов
- FORCE = ALL \$ запрос вывода сил для всех элементов
- $STRESS = ALL$   $$3a$ прос вывода напряжений для всех элементов
- $GPPORCE = ALL$   $$$  запрос баланса сил для всех узлов
- BEGIN BULK  $\$\kappa$ онец секции Case Control

**49**

# **Использование команды SET**

- **• Запросы выходных данных могут указывать на все узлы или элементы, или на их наборы**
- **• Эти наборы задаются командой SET**
- **• SET Определяет совокупность номеров узловых точек или номеров элементов для использования в запросах на вывод. Используется для получения вывода результатов для части модели.**

### **• Пример:**

Set 1 = 9,11,13,15  $FORCE = 1$  \$ запрос вывода сил для элементов 9,11,13,15 DISP = ALL \$ запрос вывода перемещений для всех узловых точек SET 99 = 14,32 GPFORCE = 99 \$ запрос на вывод баланса сил для узлов 14, 32

## **Внимание!**

- **• Для графической постпроцессорной обработки (независимо от используемых программ) необходимо включить соответствующие управляющие команды в секцию CASE CONTROL.**
- **• Например, для отображения в постпроцессоре перемещений, секция CASE CONTROL должна содержать управляющую запись DISP=N**

или

**DISP(PLOT)=N**

**• Это обеспечит вывод перемещений для набора N в бинарный файл для графического постпроцессора.** 

**Software** 

# **Форматный вывод результатов**

### **• Существуют два формата, используемых для вывода результатов:**

- **• SORT1** Результаты анализа представляются, как табличный список узловых точек для каждого варианта (применяется по умолчанию для статического анализа).
- **• SORT2** Результаты анализа представляются, как табличный список для каждой узловой точки или элемента. Каждый узел или элемент печатается на новой странице.
- **• Включение формата SORT2 в каком-либо одном запросе на вывод результатов приведет к тому, что все остальные результаты будут распечатаны в формате SORT2.**
- **• Внимание: Запрос вывода SORT2 может выдать чрезмерно большое число страниц с результатами. SORT2 обычно используется для печати результатов динамического анализа.**

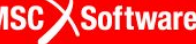

### **Вывод с использованием SORT1**

#### **SORT1 FORMAT**

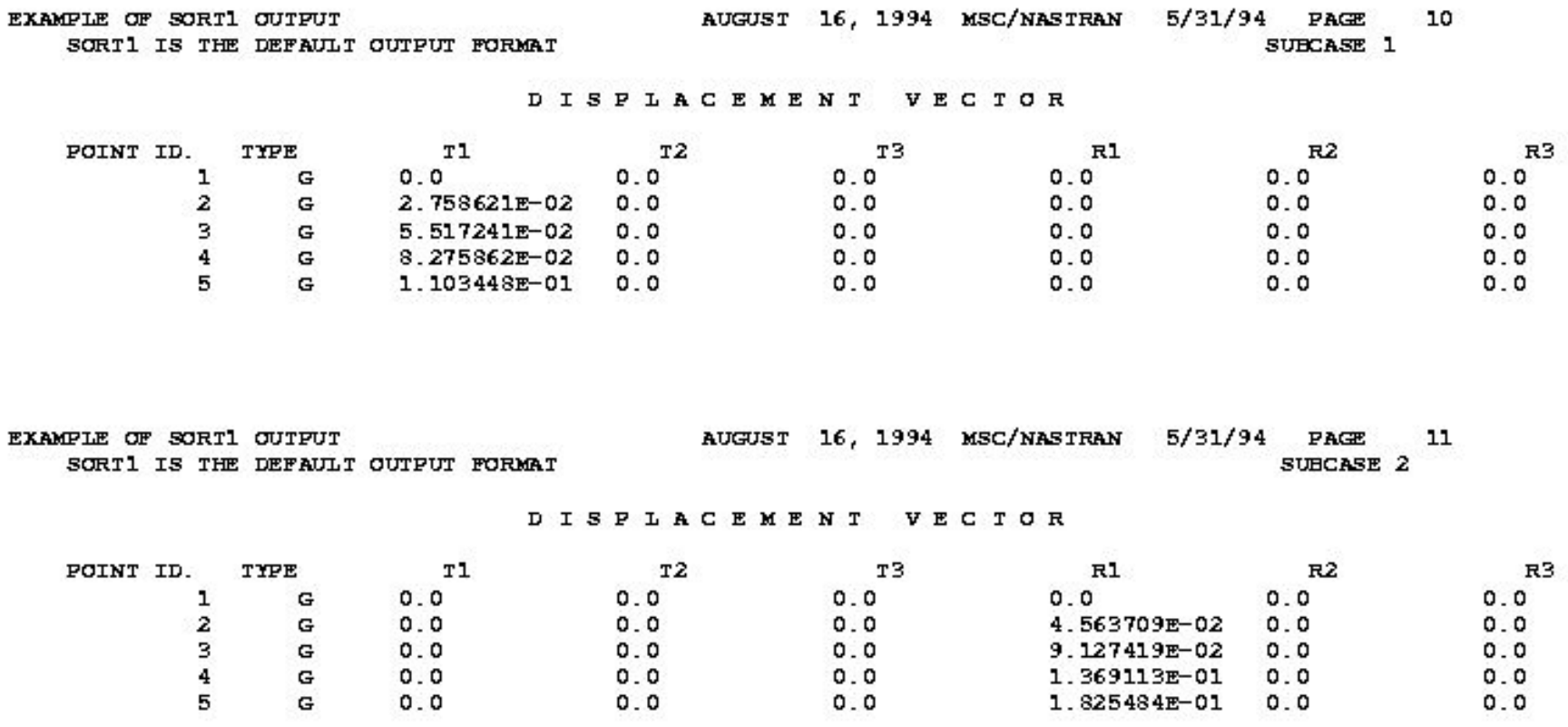

**Aggreg** 

៛៙៓

**Семинар NAS101** | 2006 | **MSC Confidential** Раздел 3 | **MSC.Software Corporation**

### **Вывод с использованием SORT2**

#### **SORT2 FORMAT**

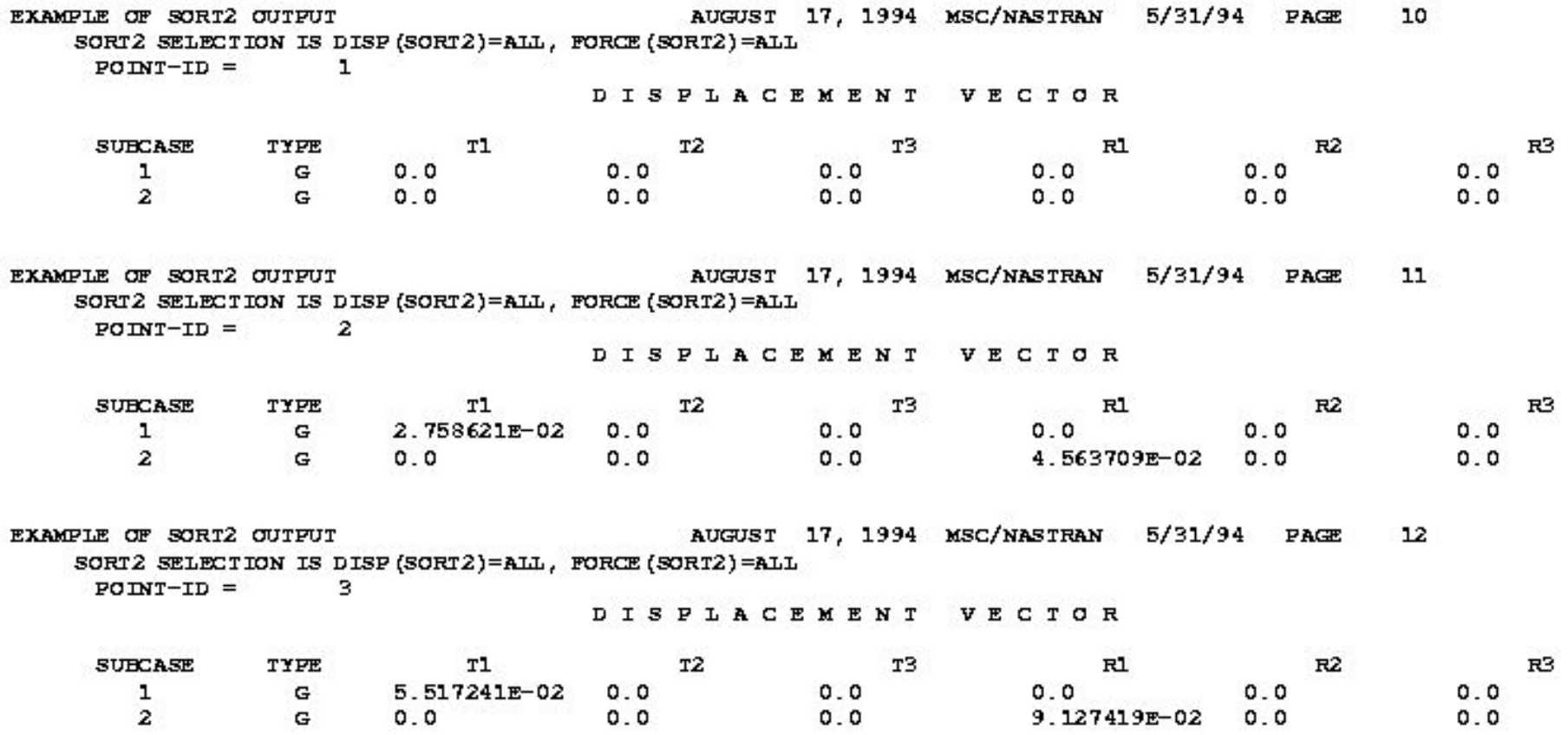

**Aggreg** 

៛៙៓

**54**

MSC Software

**MSC SimEnterprise**